### **Oracle® Application Server InterConnect**

Adapter Publishing Engine User's Guide 10*g* (9.0.4) **Part No. B10421-01**

September 2003

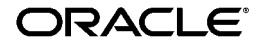

Oracle Application Server InterConnect Adapter Publishing Engine User's Guide, 10*g* (9.0.4)

Part No. B10421-01

Copyright © 2002, 2003 Oracle Corporation. All rights reserved.

The Programs (which include both the software and documentation) contain proprietary information of Oracle Corporation; they are provided under a license agreement containing restrictions on use and disclosure and are also protected by copyright, patent and other intellectual and industrial property laws. Reverse engineering, disassembly or decompilation of the Programs, except to the extent required to obtain interoperability with other independently created software or as specified by law, is prohibited.

The information contained in this document is subject to change without notice. If you find any problems in the documentation, please report them to us in writing. Oracle Corporation does not warrant that this document is error-free. Except as may be expressly permitted in your license agreement for these Programs, no part of these Programs may be reproduced or transmitted in any form or by any means, electronic or mechanical, for any purpose, without the express written permission of Oracle Corporation.

If the Programs are delivered to the U.S. Government or anyone licensing or using the programs on behalf of the U.S. Government, the following notice is applicable:

**Restricted Rights Notice** Programs delivered subject to the DOD FAR Supplement are "commercial computer software" and use, duplication, and disclosure of the Programs, including documentation, shall be subject to the licensing restrictions set forth in the applicable Oracle license agreement. Otherwise, Programs delivered subject to the Federal Acquisition Regulations are "restricted computer software" and use, duplication, and disclosure of the Programs shall be subject to the restrictions in FAR 52.227-19, Commercial Computer Software - Restricted Rights (June, 1987). Oracle Corporation, 500 Oracle Parkway, Redwood City, CA 94065.

The Programs are not intended for use in any nuclear, aviation, mass transit, medical, or other inherently dangerous applications. It shall be the licensee's responsibility to take all appropriate fail-safe, backup, redundancy, and other measures to ensure the safe use of such applications if the Programs are used for such purposes, and Oracle Corporation disclaims liability for any damages caused by such use of the Programs.

Oracle is a registered trademark, and Oracle*MetaLink*, Oracle Store, Oracle9*i*, Oracle9*i*AS Discoverer, SQL\*Plus, and PL/SQL are trademarks or registered trademarks of Oracle Corporation. Other names may be trademarks of their respective owners.

# **Contents**

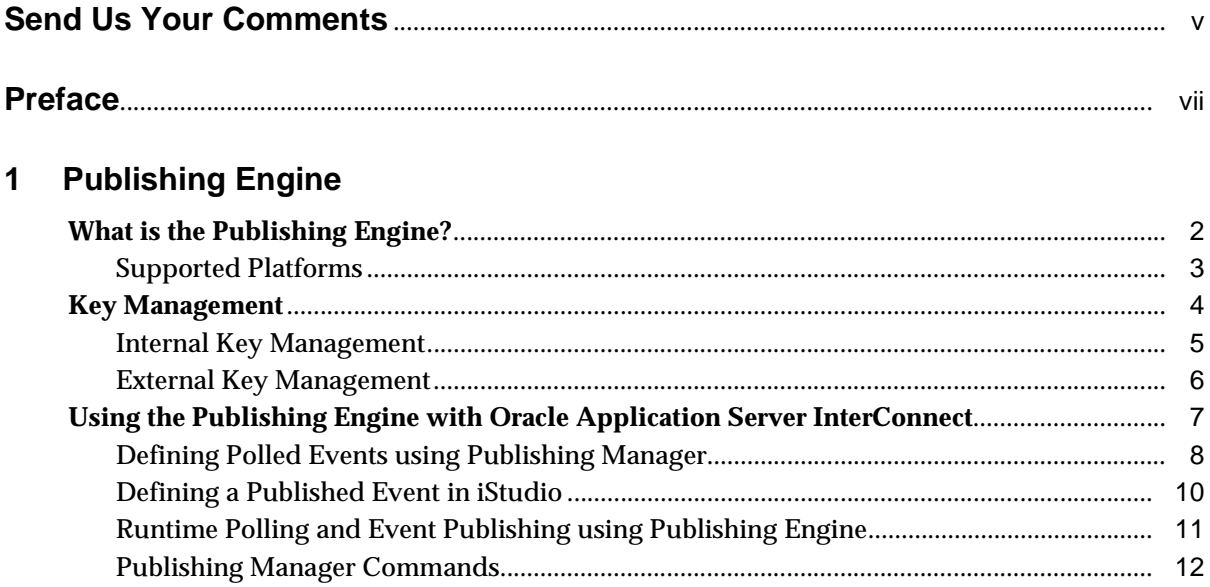

## **Index**

# **Send Us Your Comments**

#### <span id="page-4-0"></span>**Oracle Application Server InterConnect Adapter Publishing Engine User's Guide, 10g (9.0.4) Part No. B10421-01**

Oracle Corporation welcomes your comments and suggestions on the quality and usefulness of this document. Your input is an important part of the information used for revision.

- Did you find any errors?
- Is the information clearly presented?
- Do you need more information? If so, where?
- Are the examples correct? Do you need more examples?
- What features did you like most?

If you find any errors or have any other suggestions for improvement, please indicate the document title and part number, and the chapter, section, and page number (if available). You can send comments to us in the following ways:

- Electronic mail: appserverdocs\_us@oracle.com
- FAX: 650-506-7375 Attn: Oracle Application Server Documentation Manager
- Postal service:

Oracle Corporation Oracle Application Server Documentation Manager 500 Oracle Parkway, M/S 1op6 Redwood Shores, CA 94065 USA

If you would like a reply, please give your name, address, telephone number, and (optionally) electronic mail address.

If you have problems with the software, please contact your local Oracle Support Services.

# **Preface**

<span id="page-6-0"></span>This preface contains these topics:

- [Intended Audience](#page-7-0)
- [Documentation Accessibility](#page-7-1)
- [Related Documentation](#page-8-0)
- [Conventions](#page-9-0)

## <span id="page-7-0"></span>**Intended Audience**

This guide is intended for those who perform the following tasks:

- install applications
- maintain applications

## <span id="page-7-1"></span>**Documentation Accessibility**

Our goal is to make Oracle products, services, and supporting documentation accessible, with good usability, to the disabled community. To that end, our documentation includes features that make information available to users of assistive technology. This documentation is available in HTML format, and contains markup to facilitate access by the disabled community. Standards will continue to evolve over time, and Oracle Corporation is actively engaged with other market-leading technology vendors to address technical obstacles so that our documentation can be accessible to all of our customers. For additional information, visit the Oracle Accessibility Program Web site at

http://www.oracle.com/accessibility/

**Accessibility of Code Examples in Documentation** JAWS, a Windows screen reader, may not always correctly read the code examples in this document. The conventions for writing code require that closing braces should appear on an otherwise empty line; however, JAWS may not always read a line of text that consists solely of a bracket or brace.

**Accessibility of Links to External Web Sites in Documentation** This documentation may contain links to Web sites of other companies or organizations that Oracle Corporation does not own or control. Oracle Corporation neither evaluates nor makes any representations regarding the accessibility of these Web sites.

# <span id="page-8-0"></span>**Related Documentation**

For more information, see these Oracle resources:

- *Oracle Application Server InterConnect User's Guide*
- *Oracle Application Server InterConnect Installation Guide*
- *Oracle Application Server InterConnect Adapter Configuration Editor User's Guide*

Printed documentation is available for sale in the Oracle Store at

```
http://oraclestore.oracle.com/
```
To download free release notes, installation documentation, white papers, or other collateral, please visit the Oracle Technology Network (OTN). You must register online before using OTN; registration is free and can be done at

http://otn.oracle.com/membership/

If you already have a username and password for OTN, then you can go directly to the documentation section of the OTN Web site at

```
http://otn.oracle.com/documentation/
```
# <span id="page-9-0"></span>**Conventions**

This section describes the conventions used in the text and code examples of this documentation set. It describes:

- [Conventions in Text](#page-10-0)
- [Conventions in Code Examples](#page-11-0)
- [Conventions for Microsoft Windows Operating Systems](#page-13-0)

#### **Conventions in Text**

We use various conventions in text to help you more quickly identify special terms. The following table describes those conventions and provides examples of their use.

<span id="page-10-0"></span>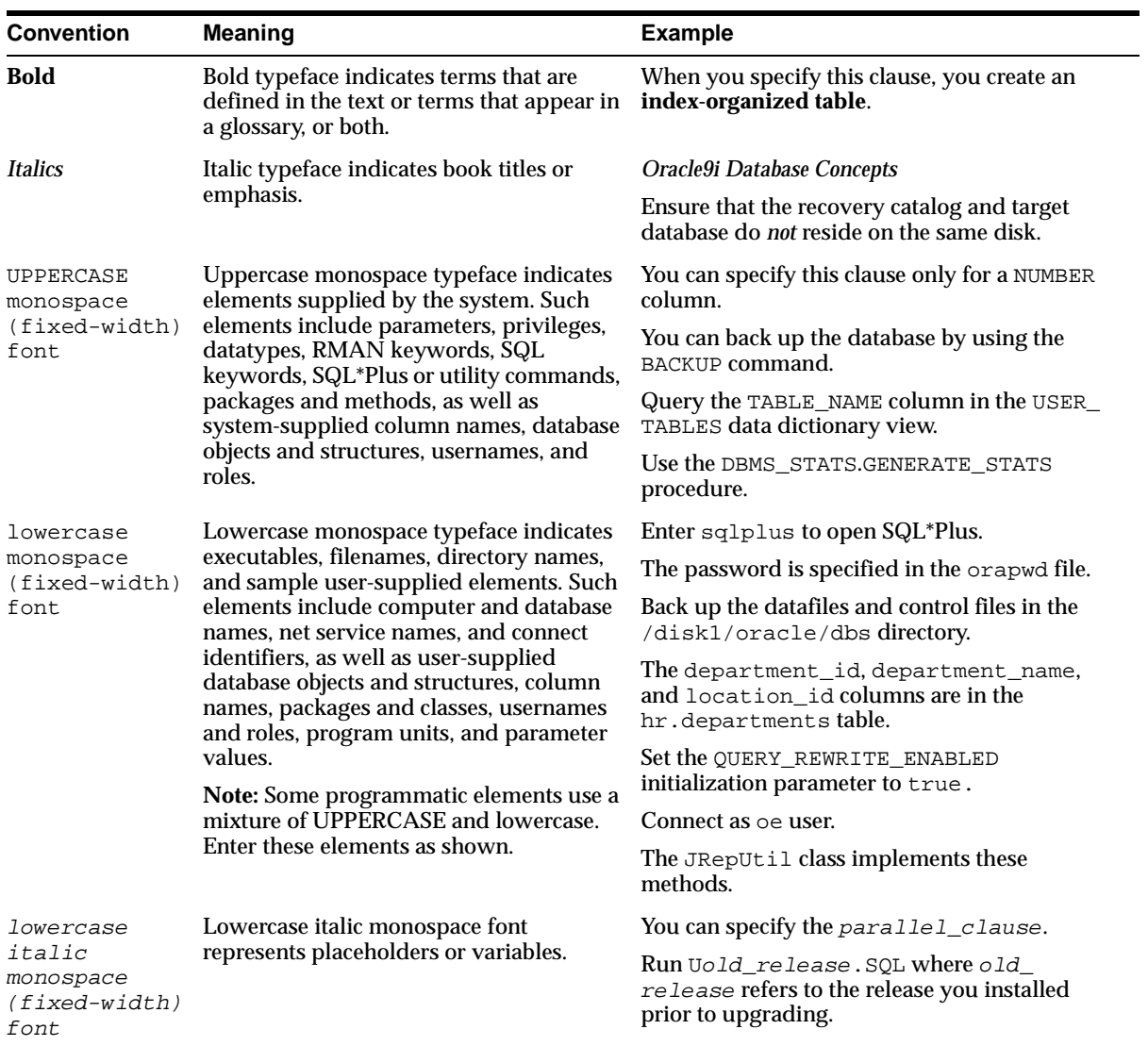

#### <span id="page-11-0"></span>**Conventions in Code Examples**

Code examples illustrate SQL, PL/SQL, SQL\*Plus, or other command-line statements. They are displayed in a monospace (fixed-width) font and separated from normal text as shown in this example:

```
SELECT username FROM dba_users WHERE username = 'MIGRATE';
```
The following table describes typographic conventions used in code examples and provides examples of their use.

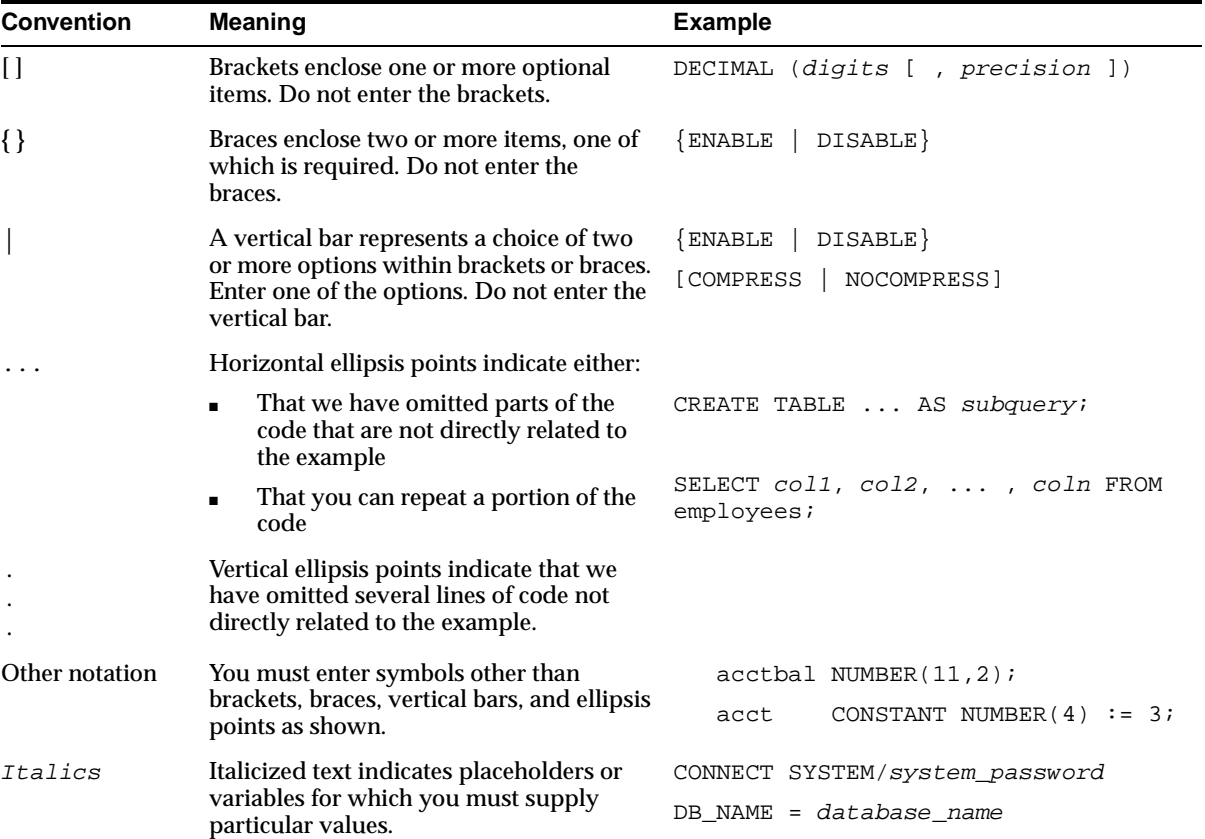

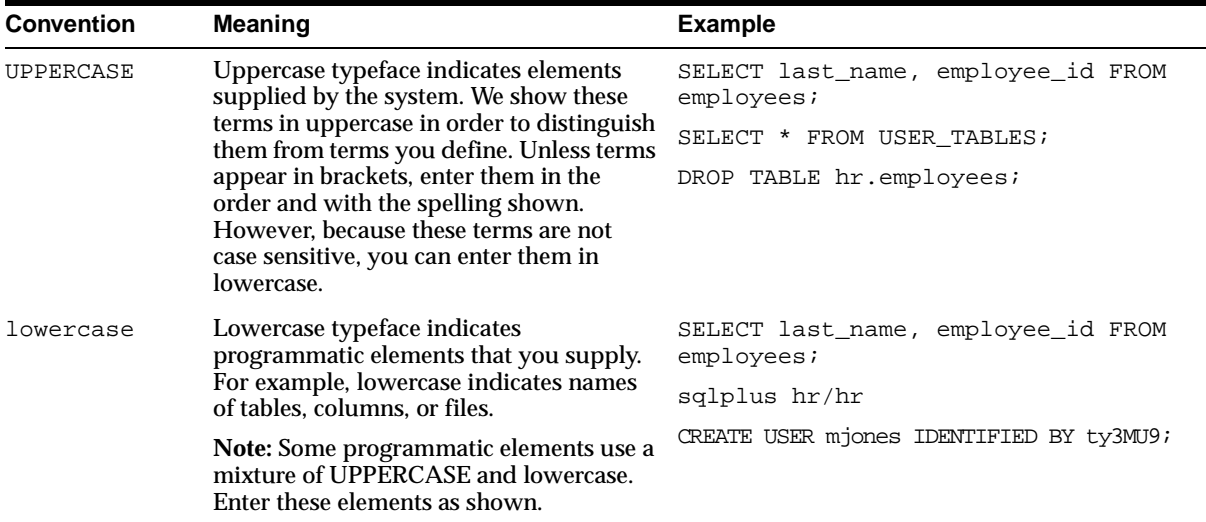

#### **Conventions for Microsoft Windows Operating Systems**

The following table describes conventions for Microsoft Windows operating systems and provides examples of their use.

<span id="page-13-0"></span>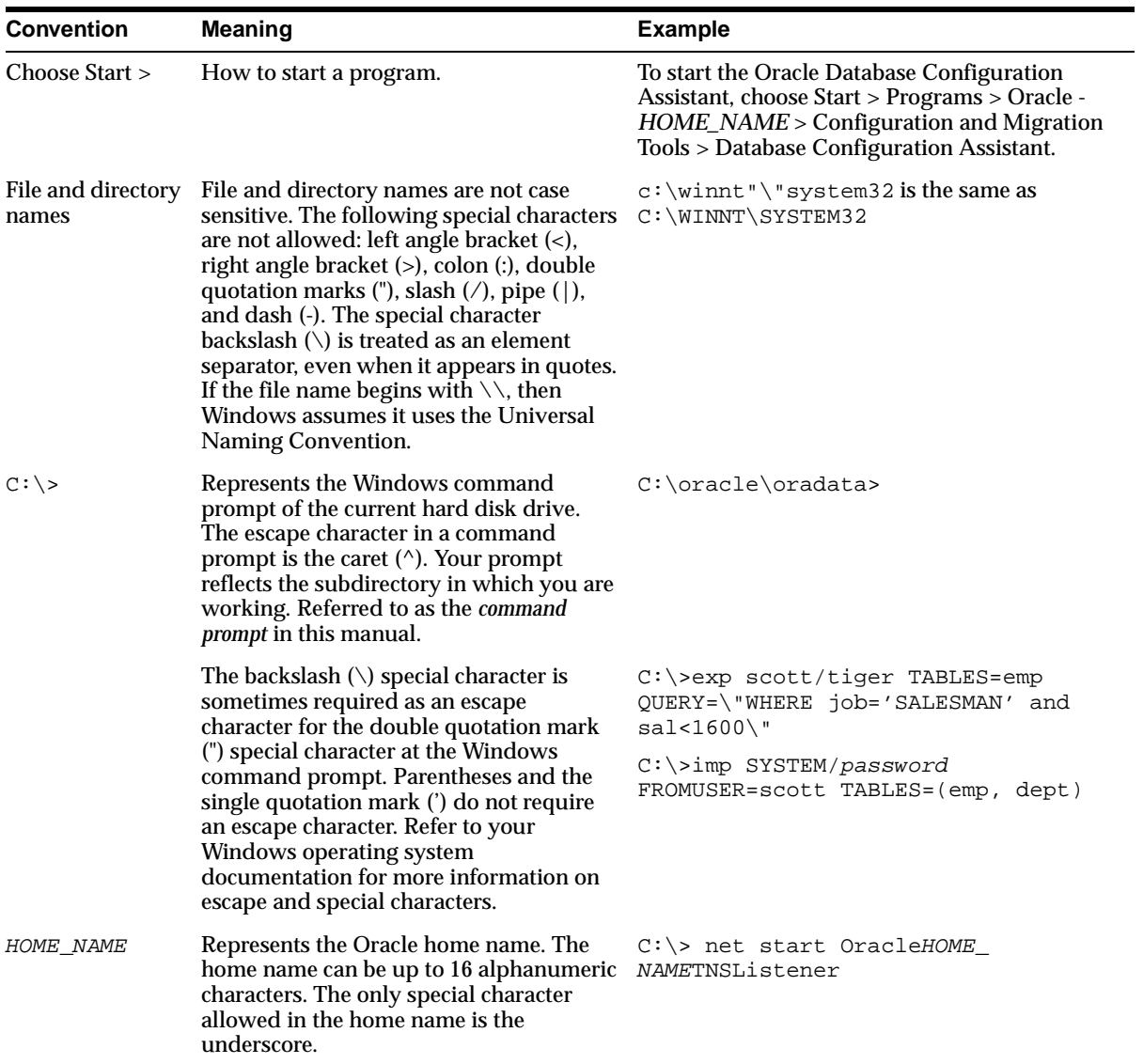

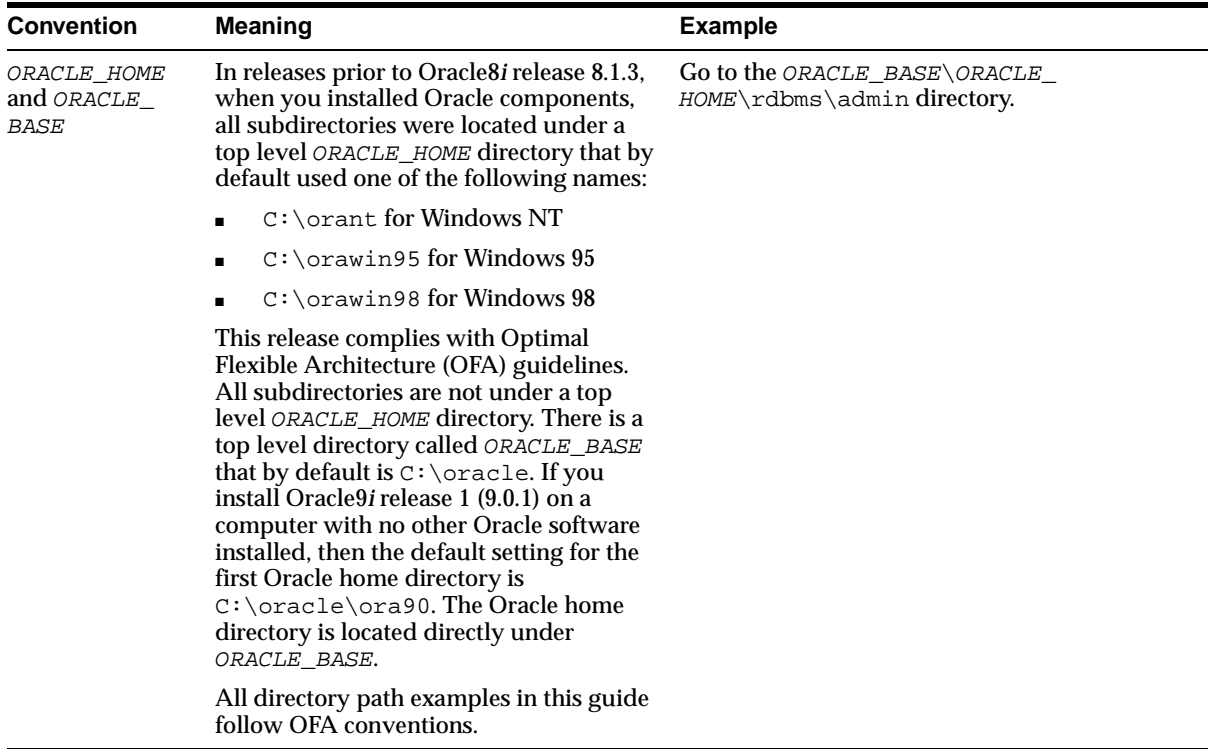

<span id="page-16-0"></span>**1**

# **Publishing Engine**

This chapter provides an introduction to the Oracle Application Server InterConnect Adapter Publishing Engine. The following topics are discussed:

- [What is the Publishing Engine?](#page-17-0)
- [Key Management](#page-19-0)
- [Using the Publishing Engine with Oracle Application Server InterConnect](#page-22-0)

# <span id="page-17-0"></span>**What is the Publishing Engine?**

<span id="page-17-1"></span>The Publishing Engine provides an event publication mechanism for systems that have no native publication mechanism (for example, PeopleSoft). The Publishing Engine tracks changes to the applications by periodically polling for changes to data from operator input. It essentially polls the application looking for predefined variables.

The Publishing Engine consists of three major components:

- Publishing Engine Adapter—Provides persistent storage of event definitions and the event browsing and selection capabilities.
- Publishing Agent—Responsible for the runtime polling and event publishing. It is started as part of the Oracle Application Server InterConnect application startup.
- Publishing Manager (pubmgr)—A command line tool used to administer and configure the Publishing Engine. The Publishing Manager can configure the Publishing Engine to poll for (and publish) any information retrieved from a system.

The events defined through the Publishing Manager appears in the component browser. You can browse and define published events in iStudio.

## <span id="page-18-0"></span>**Supported Platforms**

<span id="page-18-1"></span>Table 1-1 lists the platforms on which the Publishing Engine runs.

**Table 1–1 Supported Platforms**

| <b>Operating System</b>  | <b>Version</b>                           |  |
|--------------------------|------------------------------------------|--|
| Windows NT               | Version 4.0 with Service Pack 6 or above |  |
| Windows 2000             | With Service Pack 1 or above             |  |
| HP-UX                    | 11.0 and $11.11$                         |  |
| <b>Sun SPARC Solaris</b> | 8 and 9                                  |  |

# <span id="page-19-0"></span>**Key Management**

<span id="page-19-1"></span>To convert inbound polling calls into outbound published events, the Publishing Engine must be able to retrieve unpublished data. This is done by tracking (in persistent storage) the key fields of previously retrieved data. When the polling interval begins, the agent retrieves all data added/ changed/ deleted after the last stored key fields. After retrieving new data, the Publishing Engine publishes the data as an event and updates the stored key field. However, if no new data is retrieved, no event is generated. This cycle begins again during the next polling interval.

This process of storing and tracking key field values to retrieve only the data changed since the last polling interval is called Key Management. There are two main forms of key management recognized by the Publishing Engine:

- **[Internal Key Management](#page-20-0)**
- **[External Key Management](#page-21-0)**

#### <span id="page-20-0"></span>**Internal Key Management**

<span id="page-20-1"></span>Internal key management is where functionality, within the system itself, tracks the changes. With internal key management, the Publishing Engine does not need to store or manage keys itself. Instead, a business API is provided in the system that provides the user with all the new records since the last time this API was called. When the Publishing Engine polls this API, it may or may not retrieve records in the output set. If it retrieves records, it publishes them as a single event. Otherwise, it waits for the next polling interval.

To use internal key management with the Publishing Engine, the business API must either have no input parameters or one fixed- value input parameter. All other parameters must be output parameters (or input/output parameters for which the input can be empty). A fixed value input parameter is provided if the API supports multiple different callers. Each caller has a different value and the API stores caller-specific data previously retrieved.

The following is an example of an API that the Publishing Engine can support for internal key management:

```
void GetUpdatedVendors (in String callerName,
                         out VendorList updatedVendors);
```
There is one disadvantage to use internal key management: unless the system being called supports transactional calls, the Publishing Engine can only guarantee zeroor one-time publishing of events (it cannot guarantee exactly-one time publishing of events). The API call may succeed in the system itself (and the API updates and commits its internal key storage) but if, as the data is being transmitted back to the Publishing Engine, a network (or other) failure occurs, then the Publishing Engine will not receive the data and, therefore, cannot publish it. In order to provide exactly-one time event publishing external key management must be used.

#### <span id="page-21-0"></span>**External Key Management**

<span id="page-21-1"></span>External key management is similar to internal key management except that the Publishing Engine manages the persistent storage of the published key values. With external key management, the business APIs used by the Publishing Engine essentially retrieves all records whose key is greater than a given input key value. The Publishing Engine stores these key values, therefore, it can provide *exactly one time* event publishing in concert with the event queuing mechanism.

To use external key management with the Publishing Engine, the business API must have one input parameter used to pass in the last known key value. This parameter can also be an input/output (the output is ignored unless the output value is the updated, most recent key value). All other parameters must be output parameters (or input/output parameters for which the input can be empty).

In addition, the API provides two ways to retrieve the most recent key value:

- There must be an output parameter which is the most recent key value.
- There is a table output parameter, which contains a field for the key value where the table is sorted so that the last row in the table is the most recent key value.

The following is an example of an API that the Event Editor can support for external key management:

```
 void GetVendors (in String lastKnownKey,
                        out String mostrecentKey
                       out VendorList vendorsInAnyOrder);
```
In these cases, the Publishing Engine persistently stores and tracks the last known key value and passes the most recent value into the API each time the API is called. The Publishing Engine stores the key values (as well as the event definitions) on a per-profile basis.

# <span id="page-22-0"></span>**Using the Publishing Engine with Oracle Application Server InterConnect**

<span id="page-22-1"></span>To use publishing engine with Oracle Application Server InterConnect, you need to:

- Define polled events by running the pubmgr tool.
- Define publish events for the Oracle Application Server InterConnect application in iStudio.
- Run the Oracle Application Server InterConnect application. This loads the Publishing Agent.
- If the events are configured to be manually triggered, you must launch the pubmgr and trigger the event. However, if the events are not manually triggered, the events will be triggered as soon as you start the application.

The Publishing Agent polls the system for the changes in data and reports the changes back to the Oracle Application Server InterConnect application.

## <span id="page-23-0"></span>**Defining Polled Events using Publishing Manager**

<span id="page-23-1"></span>An event must be defined in the Publishing Manager to indicate its purpose. Use the following steps to define an event:

- **1.** Change to the Installation directory\bin directory.
- **2.** Type pubmgr iStudio and press **Enter**.

**Figure 1–1 Creating an Event Definition using PUBMGR**

```
EN APPCONS - pubmqr iStudio
                                                                                                                                                                                                                                                         \Boxo\BoxC:\Oracle\Ora81\oai\4.1\bin>pubmgr iStudio
                                                                                                                                                                                                                                                                         \blacktriangleС.\∪racie<br>> help<br>Commands:
                         list<br>show (catg) (event)<br>add (catg) (event)<br>change (catg) (event)<br>trigger (catg) (event)<br>remove (catg) (event)<br>amport (file)<br>import (file)<br>replace (file)<br>cather (file)<br>cather (file)<br>cather (file)
                                                                                                                - show list of events<br>- show details of an event<br>- add a new event<br>- change an existing event<br>- trigger a manual event<br>- remove an event<br>- scoport all event definitions<br>- add imported event definitions to database<br>- replac
                           quit
> add Vendors Deleted<br>
Polled API (method@impl): Execute@PeopleSoft://Queries/DELD_UENDORS<br>
Input key argument: IneStamp<br>
Output key argument: Result<br>
Output key field: IIME_STAMP<br>
Output key field: IIME_STAMP<br>
Most recent
                                                                          Execute@PeopleSoft://Queries/DELD_UENDORS<br>TimeStamp<br>Result<br>TIME_STAMP
Polled API:<br>Input key argument:<br>Output key argument:<br>Output key field:<br>Update interval:<br>Ine of last check:
                                                                                minute
                                                                            DeUer
   Most recent key value: 00000000012
```
**3.** Type add to add a new event definition. For example:

add Vendors Deleted

This creates a Vendors category if it does not already exist and adds the Deleted event definition to that category.

**Note:** Type help to get the list of commands and their syntax.

**4.** Enter the polled API. This is the business API that is polled periodically by the Publishing Engine. For example:

Execute@PeopleSoft://Queries/DELD\_VENDORS

To find which URL to use, please refer to the iStudio section of your Adapter document. Follow the step up to the point where the Define Application View is populated. In the field for **Object Name** at the top of the screen, the URL will be displayed.

**5.** Enter the remaining parameters at the correct prompts.

**See Also:** ["Publishing Manager Commands" on page 1-12](#page-27-0)

### <span id="page-25-0"></span>**Defining a Published Event in iStudio**

<span id="page-25-1"></span>After you have defined the polled events for Publishing Engine, create the corresponding published events using iStudio.

**Figure 1–2 Browsing Polled Events in iStudio**

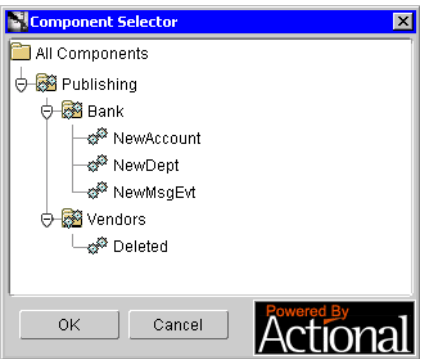

**See Also:** *Oracle Application Server InterConnect User's Guide*

## <span id="page-26-0"></span>**Runtime Polling and Event Publishing using Publishing Engine**

<span id="page-26-1"></span>The publishing agent is responsible for the runtime polling and event publishing. It is started as part of the Oracle Application Server InterConnect application startup. Use the following steps to start this application:

- **1.** Run the Oracle Application Server InterConnect application to load the Publishing Agent.
- **2.** If the events are configured to be manually triggered, you must launch the pubmgr and trigger the event. However, if the events are not manually triggered, the events will be triggered as soon as you start the application.

The Publishing Agent polls the system for the changes in data and reports the changes back to the Oracle Application Server InterConnect application.

Use the following steps to use the Publishing Engine on a Unix machine:

- **1.** Export the event definition by using the command export *filename* in the pubmgr on Windows.
- **2.** Import the file by typing import *filename* in the pubmgr.

All commands for running  $\mu$  pubmgr and defining events is the same on Unix as it is on Windows.

#### <span id="page-27-0"></span>**Publishing Manager Commands**

<span id="page-27-1"></span>Use the Publishing Manager to configure and monitor the Publishing Engine. Use the Publishing Manager to publish an event or message to monitor. The information set in the Publishing Manager is stored in the config \pub.db file created on activation of the Publishing Manager.

From and command line:

```
pubmgr [\{-p \mid -r\} <script>] [<profile>]
```
where:

- $\blacksquare$   $\lnot$  Records a script containing each of the commands performed interactively during the execution of this session of the publishing manager.
- $-p$ —Plays back a previously recorded script.

Each event, defined with the Publishing Manager, is given a category for organizational purposes. Examples of possible categories are Customers, Vendors, or PurchaseOrders. When using the Publishing Manager, the category must always be specified along with the event name.

[Table 1–2](#page-28-0) describes each of the commands available within the Publishing Manager.

| Command | <b>Sytax</b>                                      | <b>Example</b>                                                 |          | <b>Description</b>                                                                                                    |
|---------|---------------------------------------------------|----------------------------------------------------------------|----------|----------------------------------------------------------------------------------------------------|
| List    | list                                              | Event<br>Category                                              | Interval | Lists all defined events grouped by                                                                                                    |
|         |                                                   | Created 1 minute<br>Vendor                                     |          | category. For each event the polling<br>interval is also given.                                                                                      |
|         |                                                   | Customers All                                                  | Manual   |                                                                                                    |
| Show    | show<br><category><br/><event></event></category> | show Vendors Created                                           |          | Shows the details of a particular event.<br>For more information on the arguments<br>in this example refer to the description of<br>the Add command. |
|         |                                                   | Polled API:<br>Execute@PeopleSoft://Queries/VE<br><b>NDORS</b> |          |                                                                                                    |
|         |                                                   | Input key argument: Vendor_ID                                  |          |                                                                                                    |
|         |                                                   | Output key argument: Result                                    |          |                                                                                                    |
|         |                                                   | Output key field: VENDOR LD                                    |          |                                                                                                    |
|         |                                                   | Update interval: 1 minute                                      |          |                                                                                                    |
|         |                                                   | Time of last check: Fri Sep 01<br>15:19:28 2000                |          |                                                                                                    |
|         |                                                   | Most recent key value:<br>0000000044                           |          |                                                                                                    |

<span id="page-28-0"></span>**Table 1–2 Description of available commands** 

| Command | <b>Sytax</b>                                  | <b>Example</b>                                                                 | <b>Description</b>                                                                                                    |
|---------|-----------------------------------------------|--------------------------------------------------------------------------------|----------------------------------------------------------------------------------------------------|
| Add     | add <category><br/><event></event></category> | add Vendors Deleted                                                            | Allows you to add a new event definition.                                                                                                    |
|         |                                               | Polled API (method@impl):                                                      | The polled API is the business API that is<br>polled periodically by the Publishing                                                                                                    |
|         |                                               | Execute@PeopleSoft://Queries/DE<br>LD_VENDORS<br>Input key argument: TimeStamp | Engine.                                                                                                    |
|         |                                               |                                                                                | The input key argument, for internal key<br>management, is the name of the argument                                                                                                    |
|         |                                               | Output key argument: Result                                                    | that has a fixed value provided. This can                                                                                                    |
|         |                                               | Output key field: TIME_STAMP                                                   | be blank (input with a single period, ".")<br>if there is no input value. For external key                                                                                                    |
|         |                                               | Most recent key value:<br>0000000012                                           | management this is the name of the<br>argument used to pass in the stored key<br>value.                                                                                                    |
|         |                                               | Manually triggered (yes/no) [no]:<br>Interval (minutes) [5]:                   | For external key management, if the<br>output key is a standalone argument<br>value, then the output key argument is<br>the name of this argument and the output<br>key field should be left blank (input with<br>a single period, "."). If the output key is<br>determined by examining a table, the<br>output key argument is the name of the<br>table argument and the output key field is<br>the name of the key field within the table.                |
|         |                                               |                                                                                | The most recent key value, for internal<br>key management, actually represents the<br>fixed key value that is passed in to the<br>input key argument each time the API is<br>polled. For external key management this<br>is the key value of the most recently<br>synchronized data (data will be retrieved<br>with key values after this entry).                                                                                                    |
|         |                                               |                                                                                | Polling of the business API can be either<br>manually triggered (through the<br>Trigger command) or automatically<br>performed at a set interval (in minutes).<br>The minimum polling interval is 1<br>minute. When entering values, press<br>Enter to select the default value (shown<br>between square brackets). However,<br>unless an event has been set up to be<br>triggered manually, it will be triggered at<br>the interval entered in this field. |

**Table 1–2 Description of available commands (Cont.)**

| Command | <b>Sytax</b>                                         | <b>Example</b>                                    | <b>Description</b>                                                                                                    |  |
|---------|------------------------------------------------------|---------------------------------------------------|----------------------------------------------------------------------------------------------------|--|
| Change  | change<br><category><br/><event></event></category>  | change Vendors Created                            | Allows you to change existing event                                                                                                    |  |
|         |                                                      | Implementation: [Execute@                         | definitions. This can be used to update<br>any of the fields (including the most                                                                                                    |  |
|         |                                                      | PeopleSoft://Queries/VENDORS]:                    | recent key value if publishing of                                                                                                    |  |
|         |                                                      | Input key argument [Vendor_ID]:                   | information needs to be repeated for any<br>reason). The syntax of this command is                                                                                                    |  |
|         |                                                      | Output key argument [Result]:                     | identical to Add except that default values                                                                                                    |  |
|         |                                                      | Output key field [VENDOR_ID]:                     | are provided for each field. Press Enter to<br>select the default value. In order to enter a                                                                                                    |  |
|         |                                                      | Most recent key value [0000000044]:<br>0000000020 | blank value instead of the default input a<br>single period (".") followed by Enter.                                                                                                    |  |
|         |                                                      | Manually triggered (yes/no) [no]:                 |                                                                                                    |  |
|         |                                                      | Interval (minutes) [1]:                           |                                                                                                    |  |
| Trigger | trigger<br><category><br/><event></event></category> | trigger Customers All                             | Allows you to trigger an event for<br>polling. After trigger is used, the event is<br>scheduled for polling within the next<br>minute. You can use trigger to manually<br>poll event (otherwise they will never be<br>polled). Alternately, you can use trigger<br>on interval polled events so that the<br>polling occurs faster than it might<br>otherwise. This is only useful on interval<br>polled events if the polling interval is<br>greater than 1 minute. |  |
| Remove  | remove<br><category><br/><event></event></category>  | remove Customers All                              | Removes the specified event definition<br>and stored key information. There is no<br>undo for the remove operation, so it is<br>recommended to either export or show<br>the definition before removing.                                                                                                    |  |
| Export  | export<br><filename></filename>                      | $\text{export}$ c:\Temp\events.xml                | All values in the export format directly<br>correspond to the values entered through<br>Add.                                                                                                    |  |
| Import  | import<br><filename></filename>                      | import c:\Temp\events.xml                         | Imports previously exported events<br>definitions. If the events in the file do not<br>already exist, they are created. If any of<br>the events specified in the import file<br>already exists, it is overwritten with the<br>information found in the import file. This<br>is typically used to load deployed event<br>definitions.                                                                                                    |  |

**Table 1–2 Description of available commands (Cont.)**

| Command | <b>Sytax</b>                     | <b>Example</b>                                     | <b>Description</b>                                                                                                    |
|---------|----------------------------------|----------------------------------------------------|----------------------------------------------------------------------------------------------------|
| Replace | replace<br><filename></filename> | replace c:\Temp\events.xml                         | Similar to Import, it removes all existing<br>event definitions and then imports the<br>event definitions found in the file.<br>Replace restores the Publishing Engine<br>database to a previous state.                                                                                                    |
| Help    | help                             | help                                               | Provides specific help using the following<br>list of the possible commands.                                                                                                    |
| quit    | quit                             | quit<br>$C:\Omega\rightarrow\Omega\setminus\Omega$ | Quits the publishing manager. All<br>changes are applied persistently as<br>commands occur. Quit exits the manager.<br>It does not affect the persistent store of<br>the Publishing Engine. The Publishing<br>Manager can be left running with<br>commands applied periodically.<br>However, if recording a script for later<br>playback, the script is only written after a<br>Quit command. |

**Table 1–2 Description of available commands (Cont.)**

# **Index**

#### <span id="page-32-0"></span>**E**

[event publishing, 11](#page-26-1) [external key management, 6](#page-21-1)

#### **I**

[internal key management, 5](#page-20-1) istudio [defining published events, 10](#page-25-1)

## **K**

[key management, 4](#page-19-1) [external, 6](#page-21-1) [internal, 5](#page-20-1)

### **P**

publishing engine [key management, 4](#page-19-1) [supported platforms, 3](#page-18-1) [using with OracleAS InterConnect, 7](#page-22-1) [what is, 2](#page-17-1) publishing manager [defining events, 8](#page-23-1) publishing manger [commands, 12](#page-27-1)

### **R**

[runtime polling, 11](#page-26-1)

## **S**

[supported platforms, 3](#page-18-1)